# **How to Submit your results for Water Events**

\*If you do not have an NK GPS device, please submit results by email to eventdirector@regattacentral.com

# **Step One**

Log in to www.RegattaCentral.com

### **Step Two**

Select 'my entries' under the regatta you are reporting

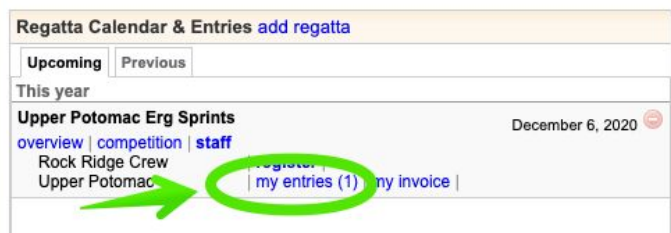

# **Step Three**

Select 'submit results' for each entry you have registered for

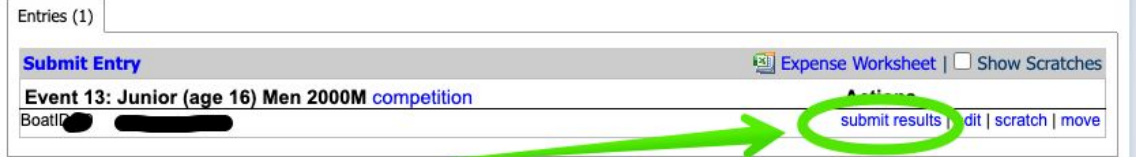

#### **Step Four**

A token will be generated to upload your time from your device.

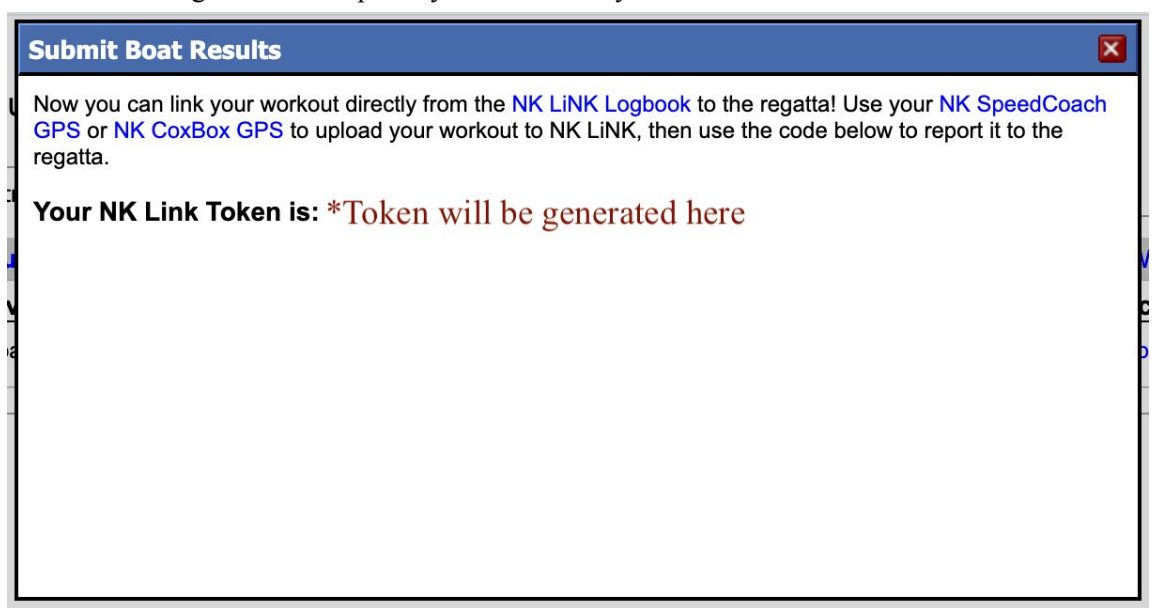

\*Note, results will not display immediately. The director will review and publish the results after the registration deadline.